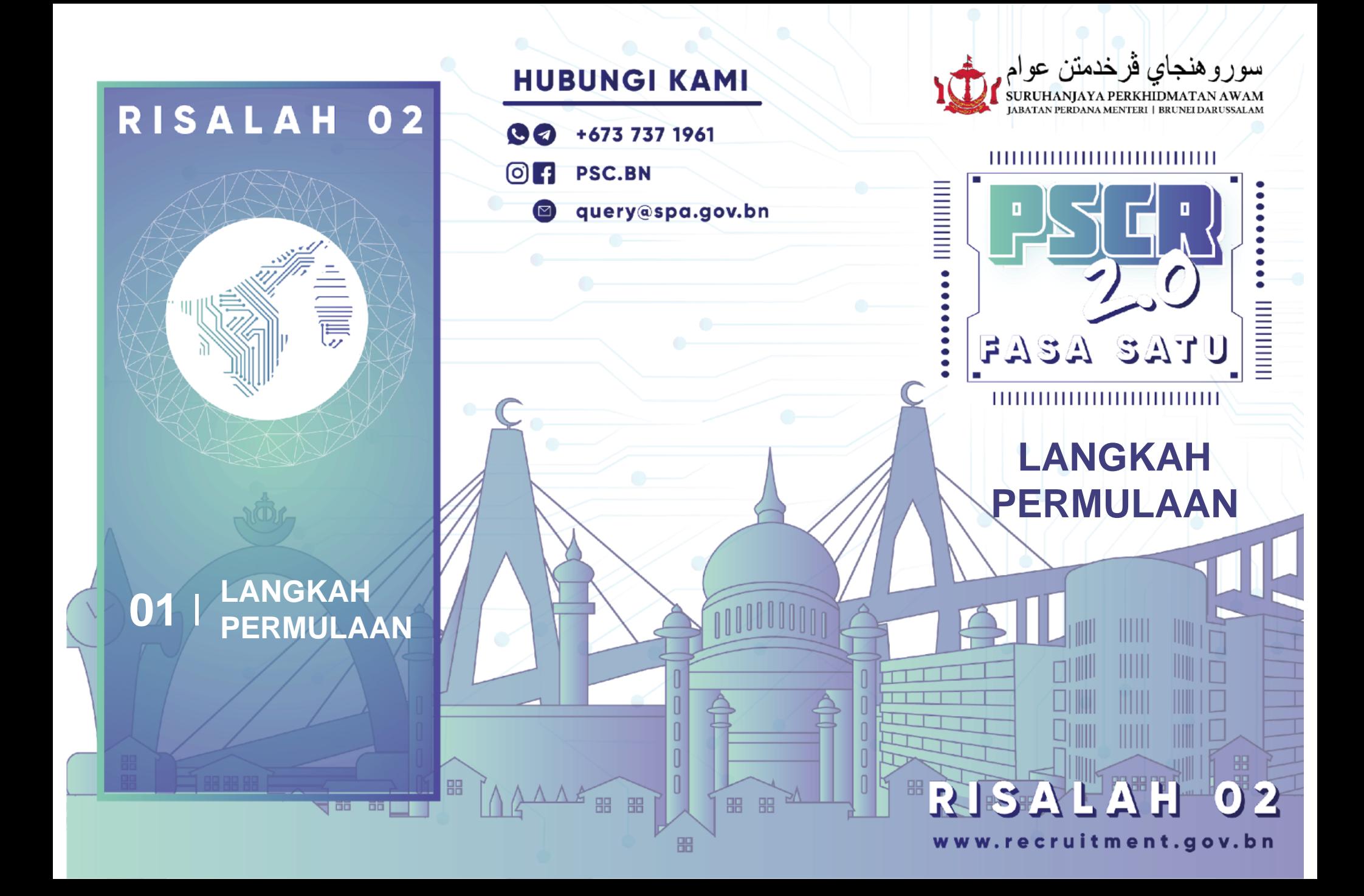

Portal PSCR 2.0 dapat dilayari menggunakan komputer, laptop, telefon pintar dan tablet

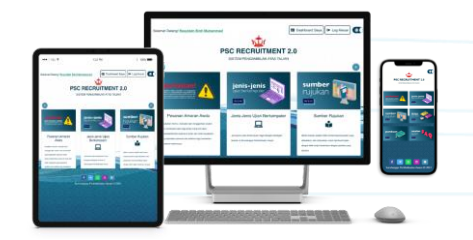

PELAYAR YANG DISARANKAN

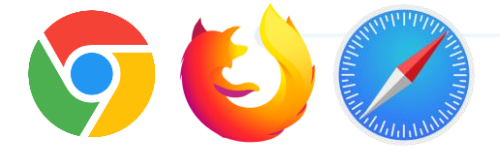

# 1. DAPATKAN AKAUN **e-DARUSSALAM**

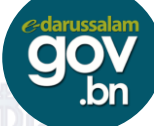

2. PASTIKAN E-MEL ADALAH AKTIF

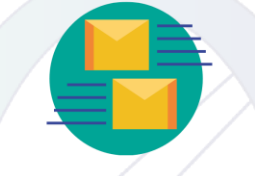

# 3. LAYARI **[WWW.RECRUITMENT.GOV.BN](http://www.recruitment.gov.bn/)**

Jika awda **telahpun mempunyai profil PSCR**  sebelum 31b Ogos 2021, awda bolehlah log masuk menggunakan akaun **e-Darussalam** dan terus mengemaskini akaun awda.

Jika awda **belum mempunyai profil PSCR atau mendaftar PSCR selepas 31hb Ogos 2021,** sila lihat tatacara berikut di bawah;

#### A. KLIK "**LOG MASUK**"

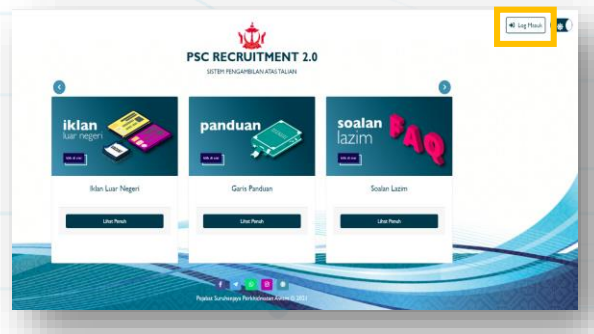

### B. LOG MASUK MENGGUNAKAN AKAUN **e-DARUSSALAM**

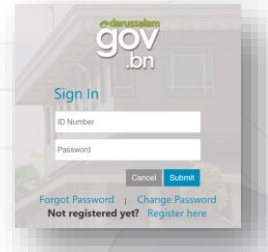

C. **S**ILA ISIKAN BORANG INI DENGAN **LENGKAP DAN BETUL,** SETERUSNYA KLIK **"SIMPAN"**

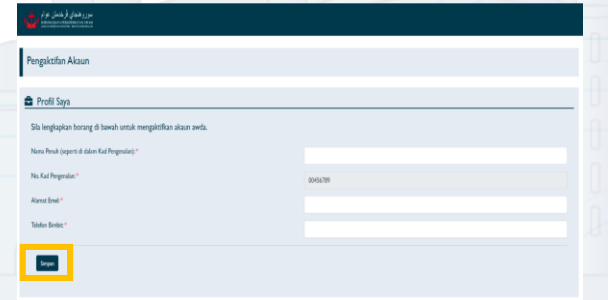

D. **KLIK PAUTAN** AKAN DI E-MEL BAGI MENGAKTIFKAN AKAUN

# Aktifkan akaun

#### E. CIPTA "*PSC TOKEN*" AWDA DAN ISIKAN DI RUANG BERIKUT

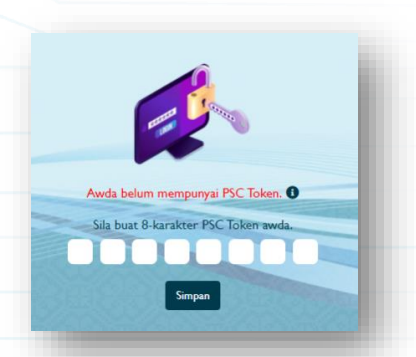

## F. KLIK "*DASHBOARD* **SAYA**" DAN AWDA BOLEH MULAI MENGEMASKINIKAN PROFIL AWDA

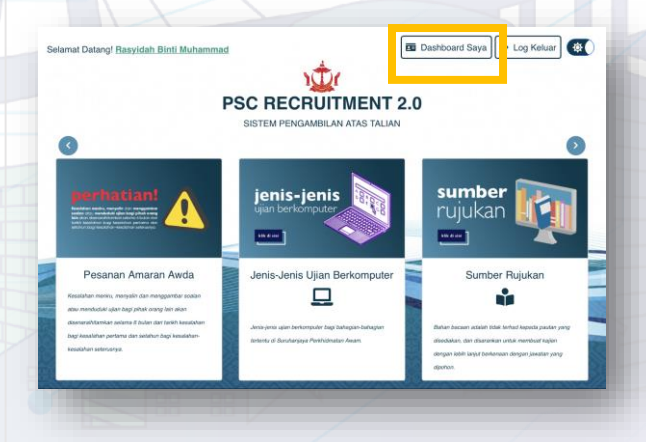